## M2 TIDE T.P. de Statistique avec R

2013 - 2014

On dispose une table provenant du département technique et statistique d'une entreprise d'assurance. L'objectif du département est d'étudier les liens entre la consommation du soin médical et les revenus de l'assuré, en prenant en compte les différents caractéristiques, par exemple, le sexe, l'âge, le poste de dépense etc.. Avant tout application des outils d'analyse statistiques, il est nécessaire d'effectuer des statistiques descriptives afin de résumer et représenter les données de manière plus lisible.

La table est téléchargeable depuis l'adresse suivante.

https ://filex.univ-paris1.fr/get ?k=dg2PHVdKKi4YHqhc8XL

Il y a 24 variables au total dont 14 sont qualitatives et 10 sont quantitatives. Veuillez trouver ci dessous les listes des variables qualitatives et quantitatives.

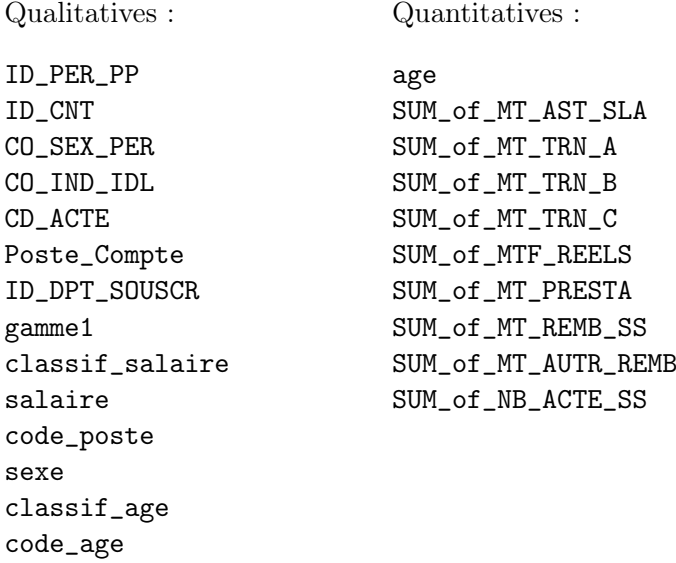

Le travail<sup>1</sup> consiste à explorer les liens entre les variables que vous choisissez en utilisant les outils de statistique descriptive en R.

1. Choisir les variables qualitatives et quantitatives qui vous plaisent pour construire une ou plusieurs tableaux de contingence ou tableaux croisés avec une variable quantitative.

2. Utiliser les fonctions graphiques en R pour représenter les tableaux obtenus dans 1..

3. Commenter vos résultats.

<sup>1.</sup> Envoyer le fichier de code .R à Shuyan.Liu@univ-paris1.fr